# 数据技术嘉年华

信号

**Data Technology Carnival** 云·数据·智能 - 数聚价值智胜未来 关注公众号回复help, 可获取更多经典学习 资料和文档,电子书

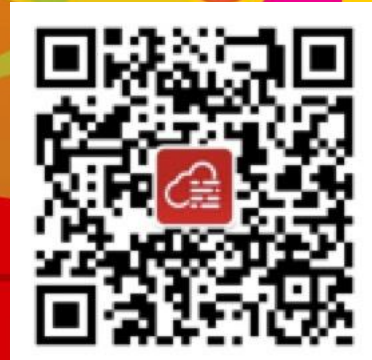

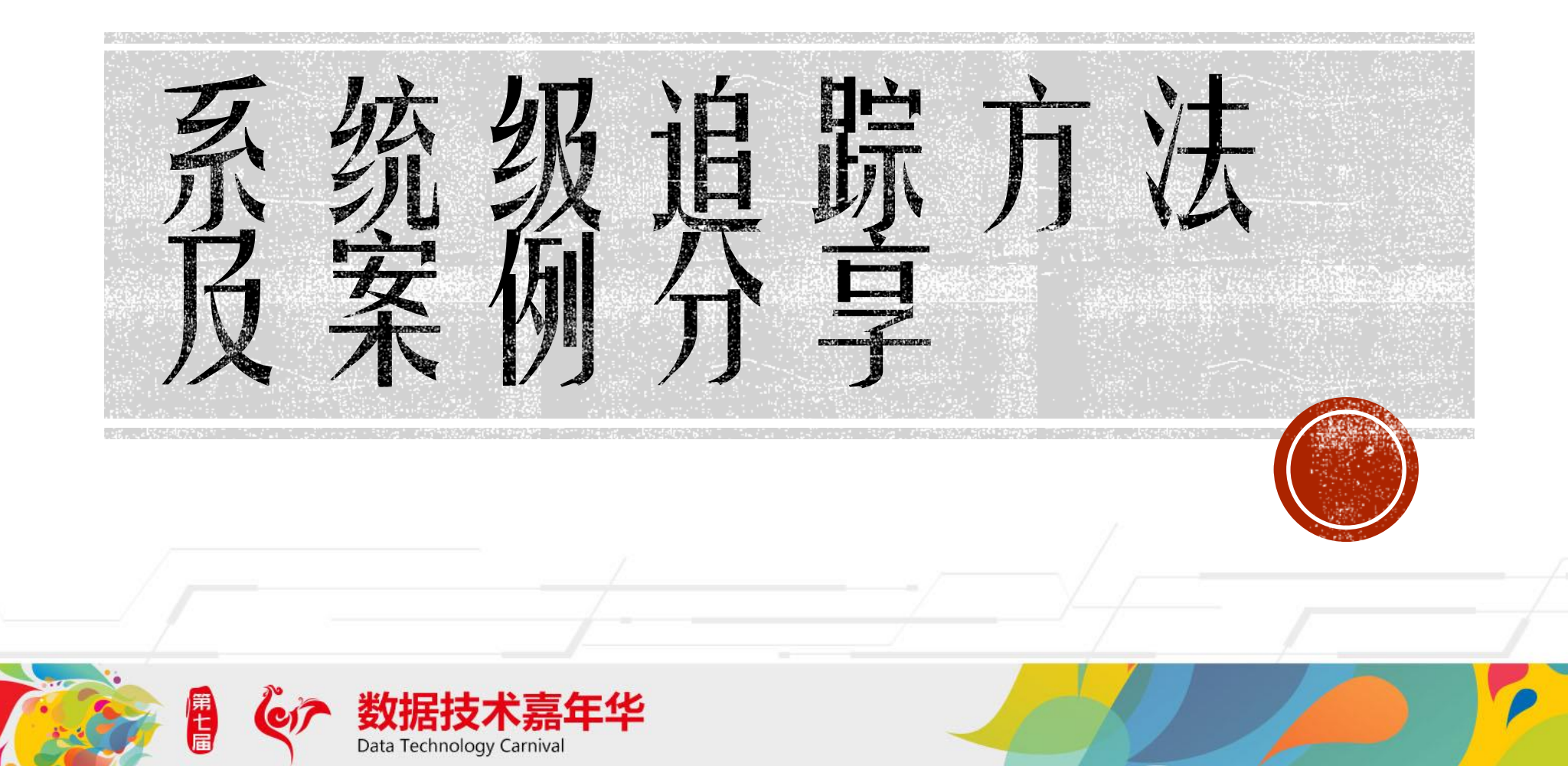

## 你是否会时常遇到下面的困惑?

某个Oracle 后台进程慢, 但我们却不知道他在做什么!

某个程序无法启动或报错,我们却不知道哪里报错!

客户总是抱怨为什么相同的环境,执行结果却大不同?

## 我们该怎么办? ??

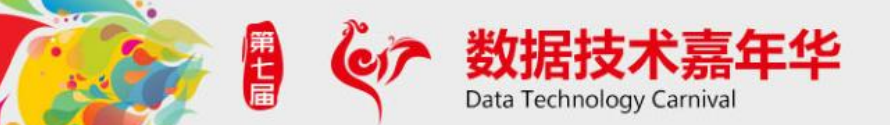

# 利用 STRACE 分析 LGWR进程

- LGWR进程写 online redo log会不会用到缓存?
- dd if=/dev/zero of=/tmp/test bs=1048576 count=2048会用到缓存吗?

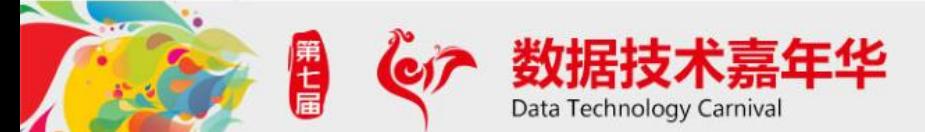

## 如何真正写磁盘?

- [root@rac1  $\tilde{}$ ]# time dd if=/dev/zero of=/tmp/test bs=1048576 count=2048 ; 2048+0 records in 2048+0 records out 2147483648 bytes (2.1 GB) copied, 4.99759 seconds, 430 MB/s
- real 0m4.999s
- user 0m0.008s
- sys  $0m2.591s$

命令结束的时候数据还没有真正写到磁盘上去,对磁盘的写,我们一般是写到了缓存就返回了。

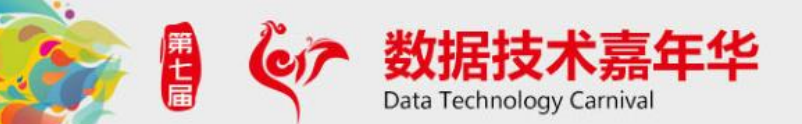

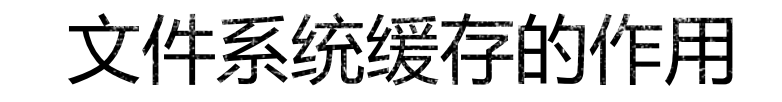

[root@rac1  $\tilde{}$ ]# time dd if=/dev/zero of=/tmp/test bs=1048576 count=2048 oflag=sync; 2048+0 records in 2048+0 records out 2147483648 bytes (2.1 GB) copied, 8.09147 seconds, 265 MB/s

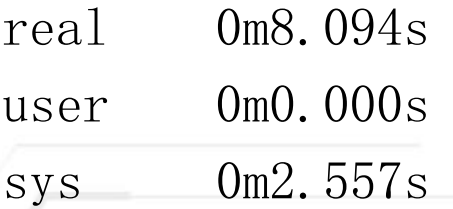

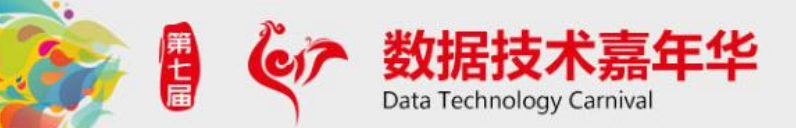

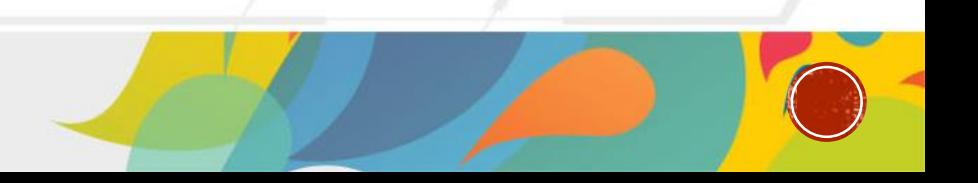

# 利用 STRACE 分析 LGWR进程

```
-bash-3.2$ ps -ef |grep $ORACLE SID|grep lgwr
oracle 4708 1 0 03:40 ? 00:00:23 
ora_lgwr_rac1
\lceil \text{root@rac1} \rceil# strace -p 4708 2>&1 |grep -i open
添加一组redo log 日志组并进行切换操作
ALTER DATABASE ADD LOGFILE 
\gamma /oracle/app/oracle/product/11.2.0/db 1/dbs/redo02',
\prime/oracle/app/oracle/product/11.2.0/db 1/dbs/redo03')
SIZE 50m;
```
alter system switch logfile;

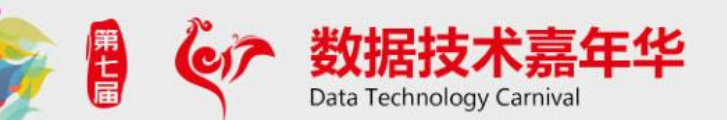

## 利用 STRACE 分析 LGWR进程

open("/oracle/app/oracle/product/11.2.0/db\_1/dbs/redo02",  $0$  RDONLY) = 45

open("/oracle/app/oracle/product/11.2.0/db\_1/dbs/redo02", O RDWR  $\vert$  O SYNC) = 45

open("/oracle/app/oracle/product/11.2.0/db\_1/dbs/redo03",  $\text{ODONLY}$  = 45

open("/oracle/app/oracle/product/11.2.0/db\_1/dbs/redo03", O RDWR  $\vert$  O SYNC) = 45

可以看到LGWR对新的一组redo进行了打开操作,LGWR对online redo log的open操作采用 O\_SYNC 标志, 该标志表示直接写入存储设备。

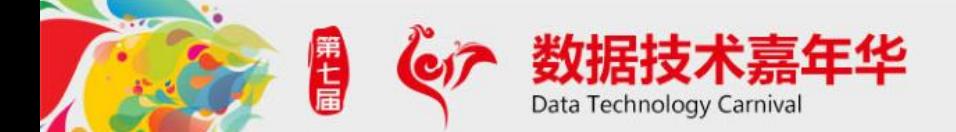

## TRUSS TUSC STRACE是什么?

• Truss

Truss is an UNIX utility to trace Unix System Calls in Solaris platform. Truss utility is very useful to understand complex problems at OS level. As Truss utility generates enormous amount of data, Oracle Database Instrumentation is always a first step to troubleshoot a problem. If the problem cannot be distilled by Oracle Database instrumentation, then the use of OS tools such as truss, pstack etc are required.

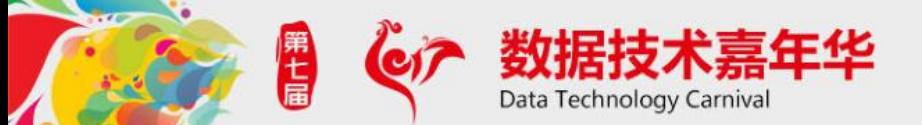

## TRUSS, TUSC, STRACE是什么?

- truss, tusc和strace用来 跟踪一个进程的系统调用或信号产 生的情况;
- 它们适用于不同的Unix环境:
	- Truss : AIX, Solaris
	- Tusc : HP-Unix (需单独安装)
	- Strace: Linux

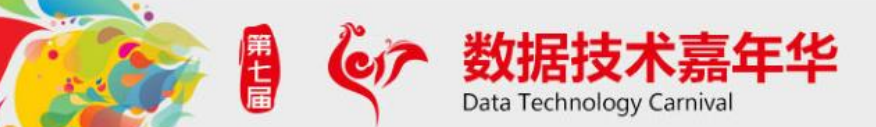

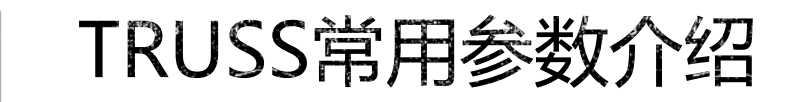

届

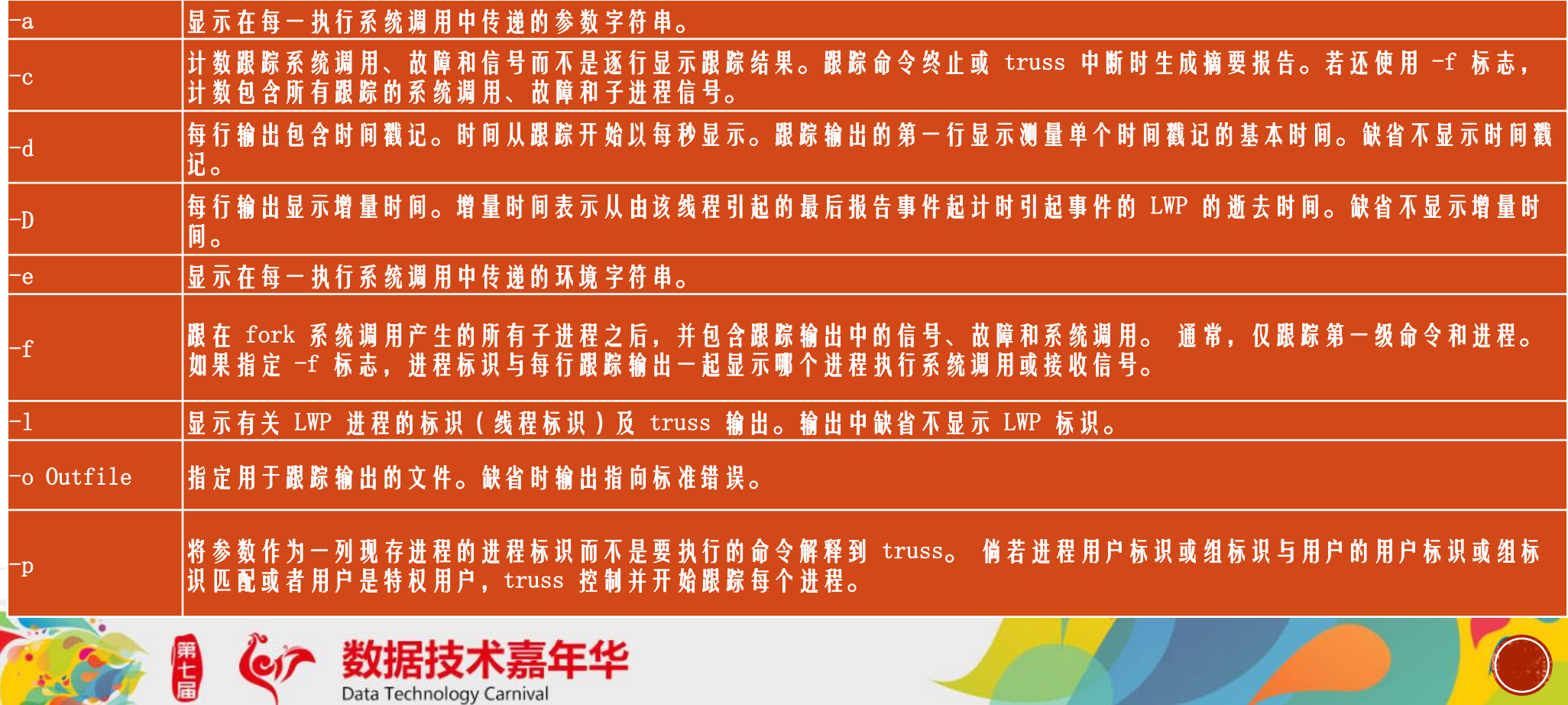

## TUSC 常用参数介绍

Usage: tusc  $\lceil -\langle \text{options} \rangle \rceil$   $\langle \text{command } [\text{args} \dots] \rangle$   $\lceil -\text{OR} - \langle \text{pid} \nceil [\text{pid} \dots] \rangle$  Most common options: -f: follow forks -p: print pid values -e: show environment variables -a: show arguments to the exec() call -o file : send output to file  $-C:$  like  $-c$  but also print high/low/average stats -v: verbose (some system calls only) -T format: print timestamps in the given format see 'man 3c strftime' for possible formats

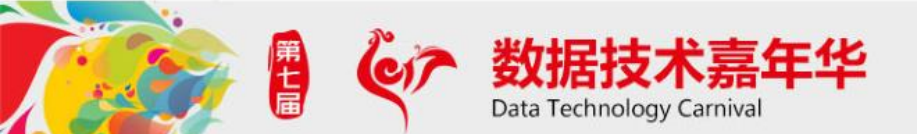

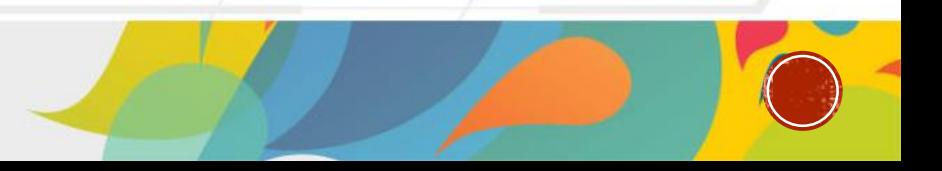

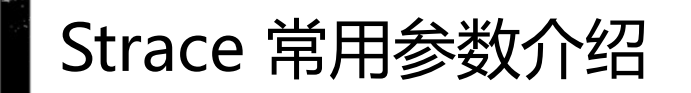

-c 统计每一系统调用的所执行的时间,次数和出错的次数等. -d 输出strace关于标准错误的调试信息. -f 跟踪由fork调用所产生的子进程. -ff 如果提供-o filename,则所有进程的跟踪结果输出到相应的filename.pid中,pid是各进程的进程号. -F 尝试跟踪vfork调用.在-f时,vfork不被跟踪. -h 输出简要的帮助信息. -i 输出系统调用的入口指针. -q 禁止输出关于脱离的消息. -r 打印出相对时间关于,,每一个系统调用. -t 在输出中的每一行前加上时间信息. -tt 在输出中的每一行前加上时间信息,微秒级. -ttt 微秒级输出,以秒了表示时间. -T 显示每一调用所耗的时间. -v 输出所有的系统调用.一些调用关于环境变量,状态,输入输出等调用由于使用频繁,默认不输出. -V 输出strace的版本信息.

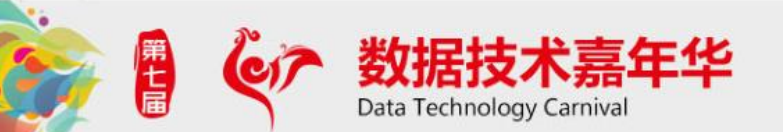

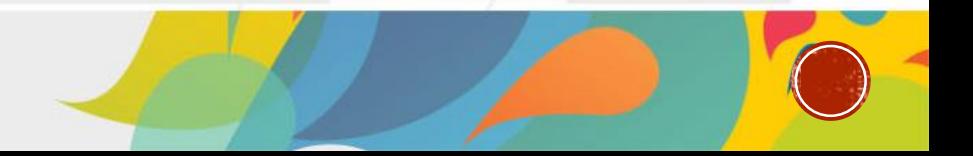

## STRACE 使用示例

 $\lceil \text{root@rac1} \sim \rceil$ # strace -tt date 10:48:06.281962 execve("/bin/date", ["date"],  $\lceil x \rceil$  23 vars  $\sqrt{x}$  = 0 10:48:06.282369 brk(0)  $= 0x7e90000$ 10:48:06.282588 mmap(NULL, 4096, PROT\_READ|PROT\_WRITE, MAP\_PRIVATE|MAP\_ANONYMOUS, -1, 0) = 0x2b89cf475000 10:48:06.282990 mmap(NULL, 4096, PROT\_READ|PROT\_WRITE, MAP\_PRIVATE|MAP\_ANONYMOUS, -1, 0) = 0x2b89cf476000  $10:48:06.283224$  access ("/etc/ld.so.preload", R\_OK) = -1 ENOENT (No such file or directory)  $10:48:06.283582$  open("/etc/1d.so.cache", O\_RDONLY) = 3  $10:48:06.283813$  fstat(3, {st\_mode=S\_IFREG|0644, st\_size=109457, ...}) = 0 10:48:06.283991 mmap(NULL, 109457, PROT\_READ, MAP\_PRIVATE, 3, 0) = 0x2b89cf477000 10:48:06.284192 close(3)  $10:48:06.284310$  open("/lib64/librt.so.1", O\_RDONLY) = 3<br>10:48:06.284434 read(3, "\177ELF\2\1\1\0\0\0\0\0\0\0\0\0\0\0\2\0>\0\1\0\0\0\_\"\300\"1\0\0\0"..., 832) = 832  $10:48:06.284656$  fstat(3, {st\_mode=S\_IFREG|0755, st\_size=53448, ...}) = 0 10:48:06.285596 mmap(0x3122c00000, 2132936, PROT\_READ|PROT\_EXEC, MAP\_PRIVATE|MAP\_DENYWRITE, 3, 0) = 0x3122c00000  $10:48:06.285842$  mprotect(0x3122c07000, 2097152, PROT\_NONE) = 0 10:48:06.286258 mmap(0x3122e07000, 8192, PROT\_READ|PROT\_WRITE, MAP\_PRIVATE|MAP\_FIXED|MAP\_DENYWRITE, 3, 0x7000) = 0x3122e07000 10:48:06.286480 close(3)  $= 0$  $10:48:06.286891$  open("/lib64/libc.so.6", O\_RDONLY) = 3 10:48:06.287578 mmap(0x3121800000, 3502424, PROT\_READ|PROT\_EXEC, MAP\_PRIVATE|MAP\_DENYWRITE, 3, 0) = 0x3121800000  $10:48:06.288001$  mprotect(0x312194e000, 2097152, PROT\_NONE) = 0 10:48:06.288395 mmap(0x3121b4e000, 20480, PROT\_READ|PROT\_WRITE, MAP\_PRIVATE|MAP\_FIXED|MAP\_DENYWRITE, 3, 0x14e000) = 0x3121b4e000 10:48:06.288623 mmap(0x3121b53000, 16728, PROT\_READ|PROT\_WRITE, MAP\_PRIVATE|MAP\_FIXED|MAP\_ANONYMOUS, -1, 0) = 0x3121b53000 10:48:06.289097 close(3)  $= 0$  $10:48:06.289350$  open("/lib64/libpthread.so.0", O\_RDONLY) = 3 

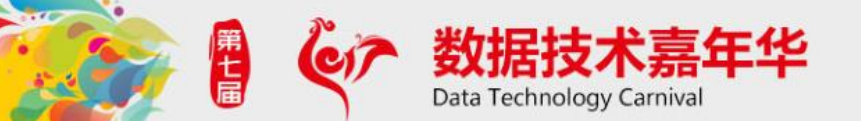

## STRACE 使用示例

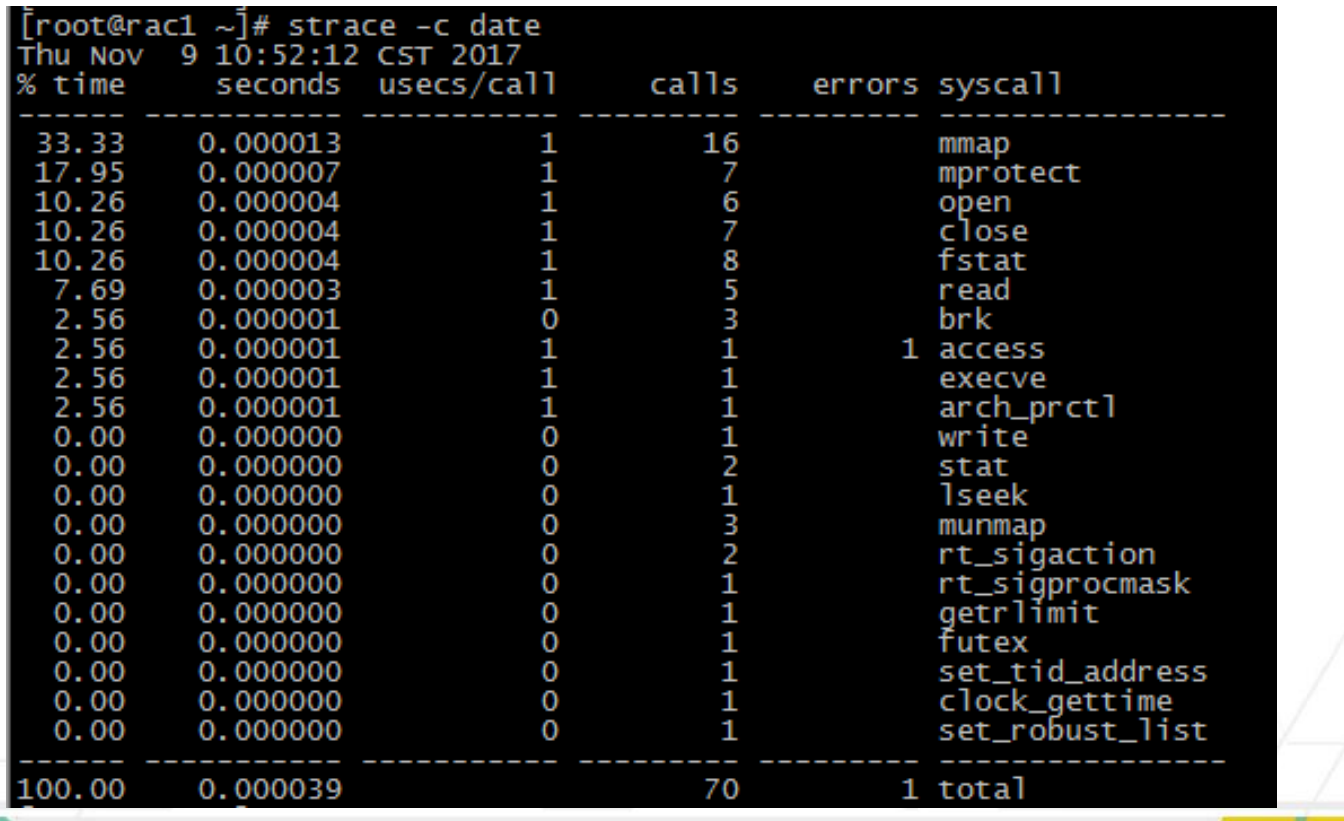

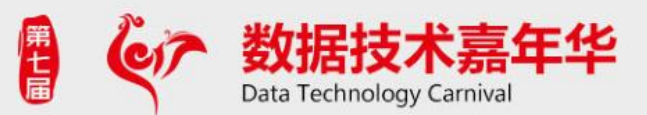

## 案例分析1-数据库SQLPLUS 连接慢

- 背景:
	- 操作系统: AIX 7.1
	- **√数据库: 11.2.0.3 RAC 2 nodes**
	- 故障现象:Sqlplus 连接慢
- 难点所在:
	- 如何检查慢在哪里?
	- 重配置环境变量不能解决问题. 检查硬件的安装环境没有问题.

Data Technology Carnival

## 案例分析1 -数据库SQLPLUS 连接慢

#### 问题 判断:

- 1. 首先 需 要 区 分 是 本 地 连 接 慢? 澄 清 : Sq1p1us / as sysdba 慢 , 慢 约 5 秒 钟 左 右 .
- 2. 远程连接慢不慢?
	- 2.1) 本地使用远程连接慢不慢 sqplus username/passwdd@tns 澄清: 测试也慢,,慢约5秒钟左右.
	- 2.2) 其它主机使用远程慢不慢?澄清: 同样也慢, 慢约5秒钟左右.

分析: 以上判断表明 这个链接慢 并非一定要和Listener 有关, 所以先需要 解决 SQLPLUS / as sysdba 的问题.

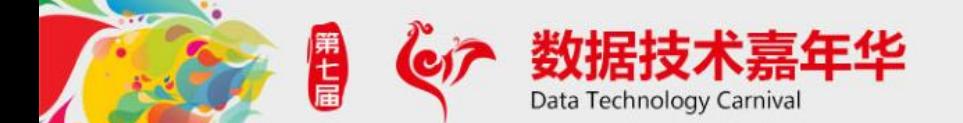

## 案例分析1 -数据库SQLPLUS 连接慢

- 慢在哪里? 如何分析?

## 需要使用Truss 工具.

solaris: truss – aefldDE –o /tmp/truss-lsnr.log -p  $\langle PID_of_listener\rangle$ 

AIX: truss -Dlafeo /tmp/truss-lsnr.log -p  $\langle PID_of_listener\rangle$ 

HP: tusc aef  $-\text{o}/\text{tmp/tusc-lsnr.}$  log  $-\text{T}$  "%H: %M: %S"  $-\text{p}$ <PID\_of\_listener>.

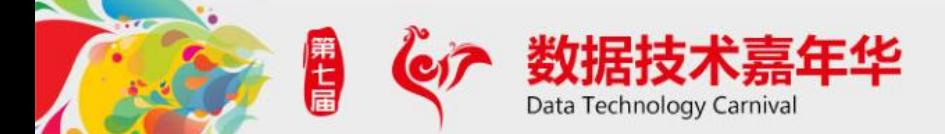

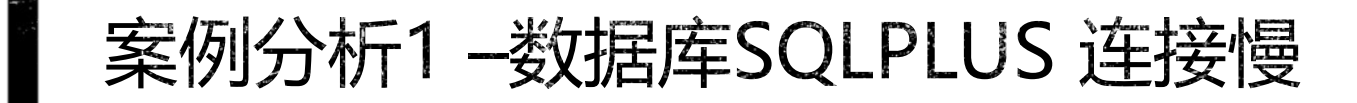

23332716: 4168287 23332716: 41682875: 0.0003: 23332716: 4168287 23332716: 41682875: 0.0003: 23332716: 4168287 23332716: 41682875: 0.0002: 23332716: 4168287 23332716: 41682875: 0.0002: 23332716: 4168287 23332716: 41682875: 0.0002: 23332716: 4168287 23332716: 41682875: 0.0002: 23332716: 4168287 23332716: 41682875: 0.0002: 23332716: 4168287 23332716: 41682875: 0.0002: 23332716: 4168287 23332716: 41682875: 0.0002: 23332716: 4168287 23332716: 41682875: 0.0002: 23332716: 4168287 23332716: 41682875: 0.0002: 23332716: 41682875: 0.0002: 23332716: 41682875: 0.0002: 23332716: 41682875: 0.0002: 23332716: 41682875: 0.0002: 23332716: 41682875: 0.0002: 23332716: 41682875: 0.0002: 23332716: 41682875: 0.0002: 23332716: 41682875: 0.0002:

23332716: 41682875: 0.0002:

kfcntl(1, F GETFL, 0x0000000000000008) = 67110914 access("./ogin.sql", 0) Err#2 ENOENT access("/usr/bin/login.sql", 0) Err#2 ENOENT access("/etc/login.sql", 0) Err#2 ENOENT access("/usr/sbir/login.sql", 0) Err#2 ENOENT access("/usr/ucbrlogin.sql", 0) Enr#2 ENOENT access("/ods/bin/login.sql", 0) Err#2 ENOENT access("/usr/bin/X11rlogin.sql", 0) Err#2 ENOENT access("/sbin/login.sql", 0) Err#2 ENOENT access("./login.sql", 0) Err#2 ENOENT access("/ods/bin/login.sql", 0) Err#2 ENOENT access("/ods/oraods/product/11.2.0.3/dbhome\_1/bin/login.sql", (b) Err#2 ENOENT access("/usr/bin/login.sql", 0) Err#2 ENOENT access("/bin/login.sql", 0) Err#2\_ENOENT access("/usr/bin/X11/login.sql", 0) Err#2 ENOENT access("/usr/local/bin/login.sql", 0) Err#2 ENOENT access("/ods/oraods/common/oracle/bin/togin.sql") 0) Err#2 ENOENT access("/ods/oraods/common/oracle/sql/login\_sql", 0) Err#2 ENOENT access("./login.sql", 0) Err#2 ENOENT access("/ods/oraods/product/11.2.0.3/dbhome 1/rdbms/admin/login.sq

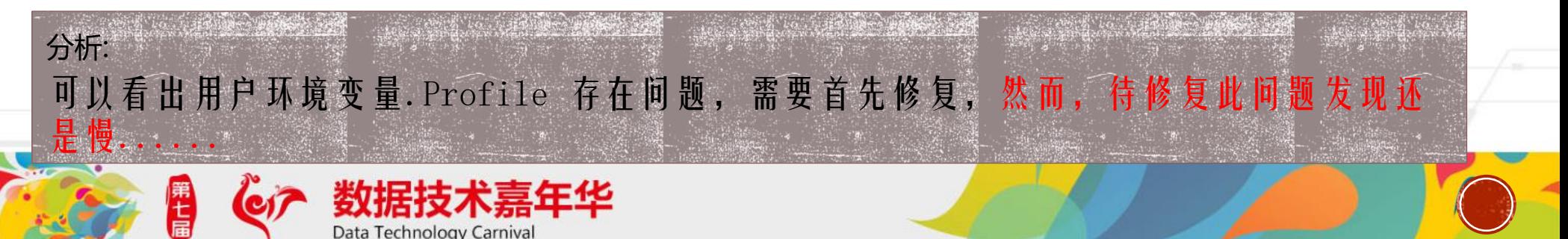

## 案例分析1 -数据库SQLPLUS 连接慢

## · 通一步检查Truss 函数栈, 分析发现:

24249628: 20186551: 0.0003: 24249628: 20186551: 0.0002: 24249628: 20186551: 0.0002: 24249628: 20186551: 0.0002: 24249628: 20186551: 0.0002: 24249628: 20186551: 0.0002: 24249628: 20186551: 0.0002: 24249628: 20186551: 0.0002: 24249628: 20186551: 0.0002: 24249628: 20186551: 0.0002: 24249628: 20186551: 0.0002: 24249628: 20186551: 0.0002: 24249628: 20186551: 0.0002:

sigprocmask(2, 0x0FFFFFFFFFFFC450, 0x0FFFFFFFFFFC470) = 0  $signocmask(2, 0x09001000A033EB70, 0x0FFFFFFFFFFC2FO) = 0$ sigaction(10,-0x0000000000000000, 0x0000000110689AB0) = 0 thread setmystate(0x0FFFFFFFFFFBEF0, 0x00000000000000000) = 0 sigprocmask(2, 0x09001000A033EB70, 0x0FFFFFFFFFFFC2F0) =  $0$ sigaction(10, 0x0FFFFFFFFFFFC490, 0x0000000000000000) = 0 thread\_setmystate(0x0FFFFFFFFFFBEF0,0x000000000000000) = 0  $signocmask(2, 0x09001000A033EB70, 0x0FFFFFFFFFFCC2F0) = 0$ sigaction(11, 0x00000000000000000, 0x0000000110689AE0) = 0 thread setmystate(0x0FFFFFFFFFFBEF0,0x000000000000000) = 0  $signocmask(2, 0x09001000A033EB70, 0x0FFFFFFFFFFCC2F0) = 0$ \_sigaction(11, 0x0FFFFFFFFFFC490, 0x0000000000000000) = 0 thread setmystate(0x0FFFFFFFFFFFBEF0, 0x0000000000000000) = 0

这些函数代表什  $\Lambda$ ??

分析: 分析: 之后对这些函数进行分析,其主要功能如下: 我主义主义 我 不可 我 不可 We see in that truss that main reason we are waiting is that the forked thread is looping on some signal handling modification : They impact the way memory is configured (read/write protected, guard pages...)

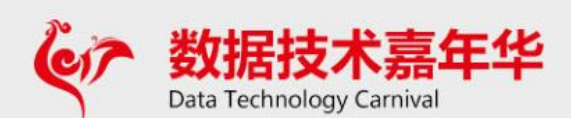

## 案例分析1 -数据库SQLPLUS 连接慢

- 上述发现连接的时候慢 是在于内存页分配有关...
- 进 一 步 检 查 内 存 参 数 发 现 :
	- PRE\_PAGE\_SGA 设置为True。
	- · 接下来通过测试可以重现此问题,实际验证的确如此: 设置为True ,问题重现, 设置为False, 问题 消失.
	- 并且发现在这个参数为True 的情况下,内存越大可能连接变慢会表现更加地明显.
- 是 正 常 行 为 吗? 澄 清 : 根 据 Notes 289585. 1 , 该 间 题 表 现 为 正 常 行 为 .

"PRE\_PAGE\_SGA can increase the process startup duration, because every process that starts must access every page in the SGA."

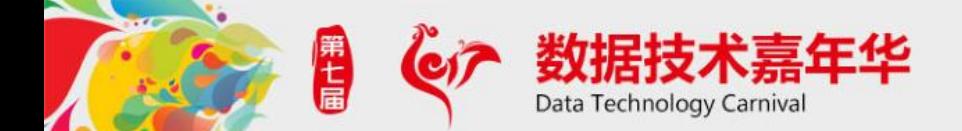

## 案例分析1-数据库SQLPLUS 连接慢

#### 问题解决:

• 建议:

- 通过将pre\_page\_sga 设置成false (也就是缺省)问题解决
- 本地连接以及远程连接 的时间都在秒级别以内完成.

### • 在目前版本情况下9i,10g,11g的版本 该参数保持缺省.

- 此建议同样为Oracle Best Practice 设置.
	- Set PRE PAGE SGA=false. If set to true, it can significantly increase the time required to establish database connections. In cases where clients might complain that connections to the database are very slow then consider setting this parameter to false, doing so avoids mapping the whole SGA and process startup and thus saves connection time

#### 参考文档:

• RAC and Oracle Clusterware Best Practices and Starter Kit (Platform Independent) (Doc ID 810394.1) • Health Check Alert: Consider setting PRE\_PAGE\_SGA to FALSE (Doc ID 957525.1)

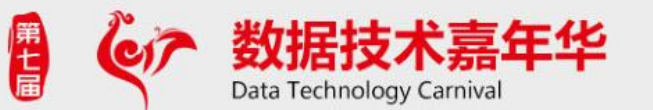

- 背景:
	- 操作系统: HP-UX 11.31
	- 数据库: 9.2.0.8
	- 故障现象:业务通过监听连接慢

### 难点所在:

- 如何检查慢在哪里?
- 系统资源不存在瓶颈
- 检查配置文件没有问题

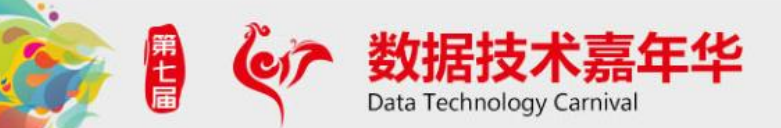

### 问题 判断:

- 1. 通过监听连接数据库的时间在1-5秒之间, 但是连接后执行SQL语句不慢。
- 2. ping 数 据 库 主 机 返 回 非 常 快, f tp 传 输 文 件 也 相 当 快 。
- 3. 在 数 据 库 主 机 上 使 用TNSPING 以 及 通 过 监 听 连 接 数 据 库 也 非 常 慢 ( 1-5 秒 之 间 ), 不 通 过 监听的sqlplus "/ as sysdba"速度非常快。
- •4. 重 启 监 听 后 , 在 较 短 的 时 间 内 , 数 据 库 连 接 较 快 , 但 很 快 又 恢 复 到 非 常 慢 的 情 况 。
- 5. 检 杳 监 听 日 志 1 i stener. 1og 文 件 , 可 以 发 现 连 接 相 对 比 较 频 繁

分析: 上面的各项诊断,所花的时间并不长,但是得到的结果却能够帮助我们缩小搜索故障来源 的范围。上面的诊断结果表明,数据库本身没有问题,网络没有问题。那么问题会在哪里?

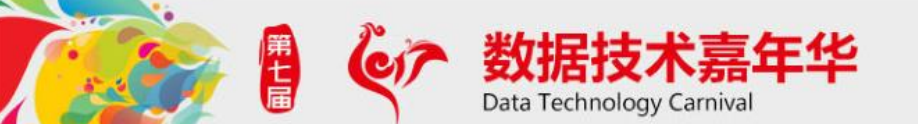

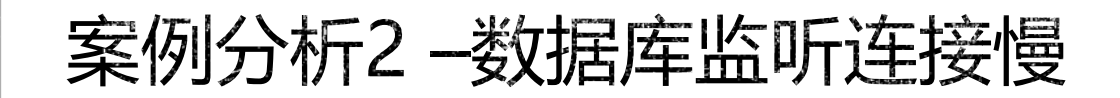

# 响应时间=服务时间+等待时间 利 = ?

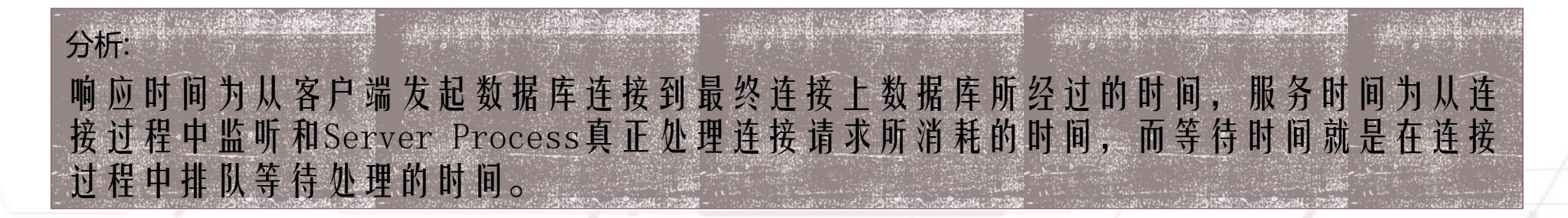

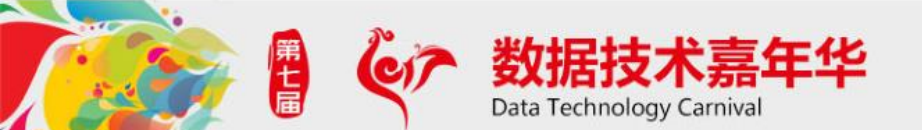

# 从监听日志来看,平均每秒的连接数为10 个左右。

# ■通过Tusc工具确认监听连接的处理时间

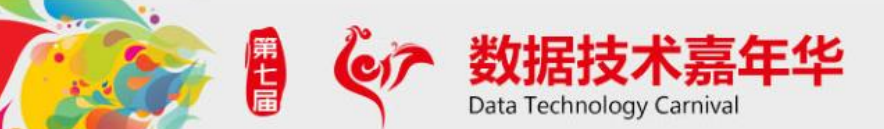

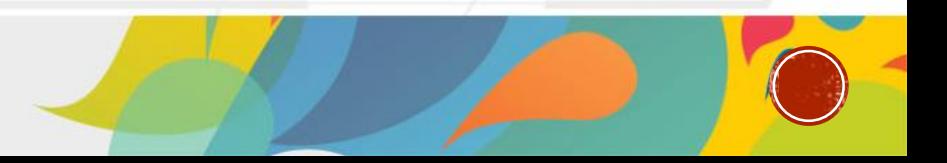

 $\text{tusc}$  -o /tmp/495.out -T "%H:%M:%S" -fp 495

# 在客户端连接数据库

# ■ 连接 成 功 后, 中断Tusc 运 行

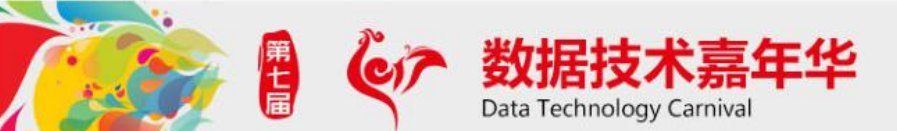

- 在 得 到 的 输 出 文 件 4595. out 中 , 内 容 格 式 如 下 :
- ( Attached to process4595 ("/oracle/app/oracle/product/9.2.0/bin/tnslsnr LISTENER- $\text{inherit}$ ")  $[64-\text{bit}]$ 1244792894.476963 [4595] read(17, 0x9fffffffffff6950, 64) .....................[sleeping]  $1244792894.487425$  [4595] read(17, N T P 0 1 9 1 8 5 \n'', 64) .................... = 11 1244792894.488420 [4595] getpid().............................................. =4595  $\overline{(1)}$ 1244792894.488498 [4595] fcntl(17, F\_SETFD, 1)................................. = 0 1244792894.488735 [4595] write(16, "\0\0\0= ", 4).............................. = 4  $1244792894.489328$  [4595] write(16, "(A D D R E S S = ( P R O T O C".., 61) ... = 61 1244792894.489445 [4595] write(16, "\0\00401", 4).............................. = 4 1244792894.476963,系统调用完成时的时间戳,以秒为单位,也就是从1970年1月1日0 时0分0秒至当前所经过的秒数。 [4595],发起系统调用的进程号。 Read, 系统调用函数名, (17, 0x9ffffffffffff6950, 64), 系统调用的参数。 [sleeping],系统调用的结果。

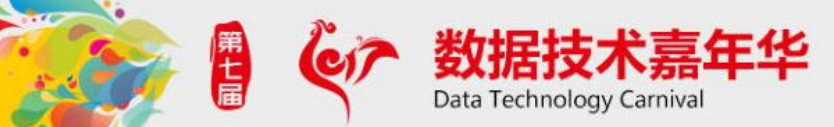

- 下面我们将根据这些调用信息来详细分析监听的处理过程。
- 监听接受客户端的TCP连接,并获取客户端发过来的TNS数据包。
	- $1244792894.645890 [4595]$  getsockname $(9, 0x9fffffffffffdffffffffffffffffffffdfdb0)$ .......... = 0
	- 1244792894.646092 [4595] getpeername(9, 0x9fffffffffff7dc0,0x9fffffffffff7db0) ........ ERR#235 ENOTCONN
	- $1244792894.646355$  [4595] accept(9, 0x9fffffffffff7dd0,0x9fffffffffffff7db0) ............... = 14
	- $1244792894.646500$  [4595] getsockname(14, 0x9fffffffffff7dc0,0x9ffffffffffffff7db0)......... = 0
	- 1244792894.646611 [4595] ioctl(14, FIONBIO, 0x9fffffffffff7dfc) ..........................= 0
	- $1244792894.646770$  [4595] setsockopt(14, 0x6, TCP NODELAY,0x9fffffffffffff654, 4) ........ = 0 1244792894.646859 [4595] fcntl(14, F\_SETFD, 1)........................................... = 0

### 监听进程接受连接将使用操作系统调用accept。

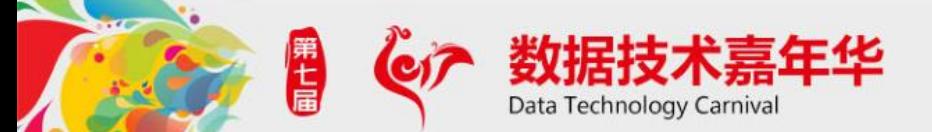

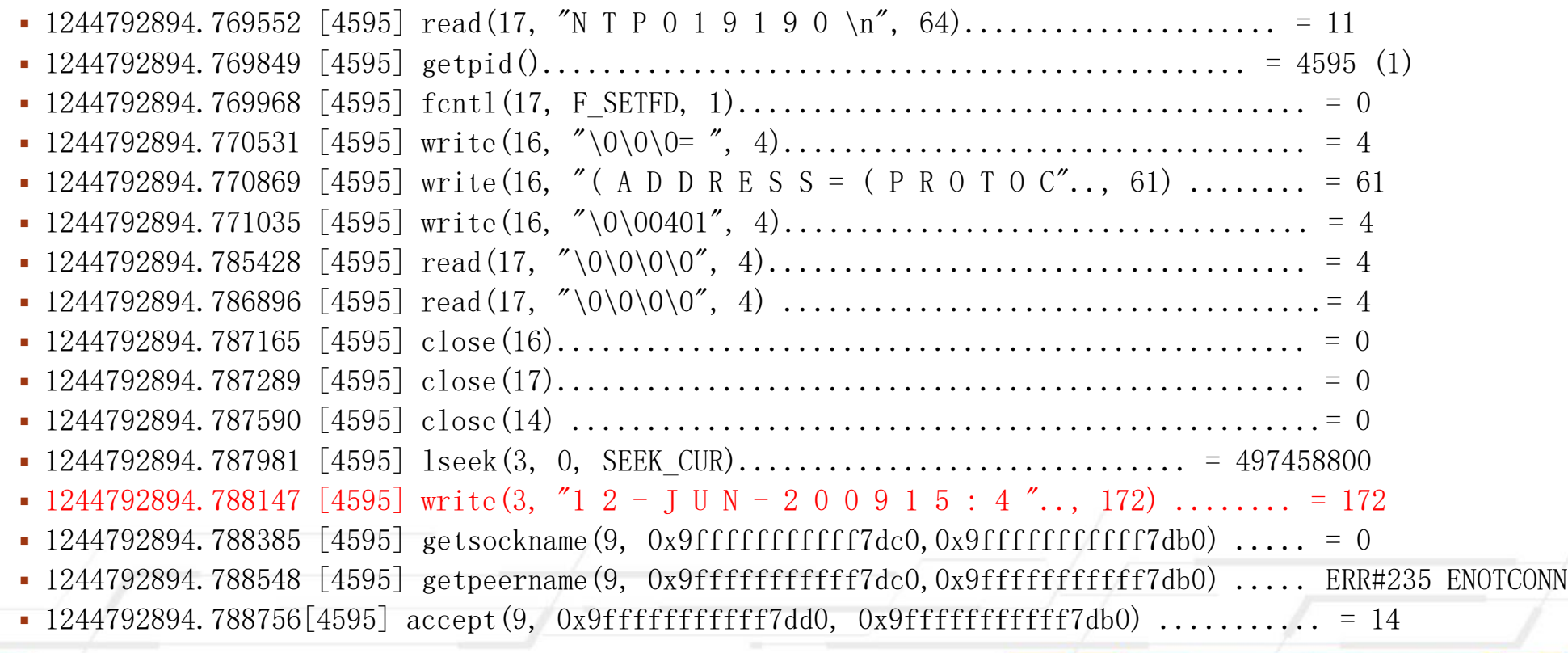

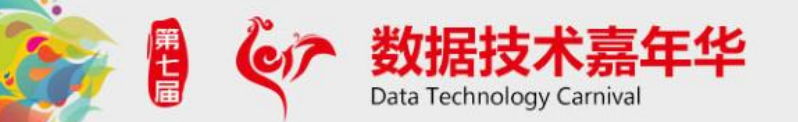

- 监听处理是从1244792894.645890开始,到1244792894.788147结束,总共消耗的时 间大约是140ms
- 考 虑 到 Tusc 工 具 可 能 对 连 接 带 来 部 分 影 响 , 那 么 监 听 的 处 理 时 间 大 约 在 100ms  左 右 , 这样计算的话,监听一秒能处理的连接数为10个左右。

## 问题总结:

• 由 此 可 以 看 到 , 客 户 端 连 接 时 , 的 确 是 由 于 连 接 队 列 太 长 , 导 致 要 等 很 长 时 间 才 能 得 到 监 听 进 程 的 处 理 。 也 就 是 数 据 库 连 接 过 于 频 繁 , 引 起 请 求 队 列 过 长 , 导 致 了 连 接 等 待 时 间 变 得很长。

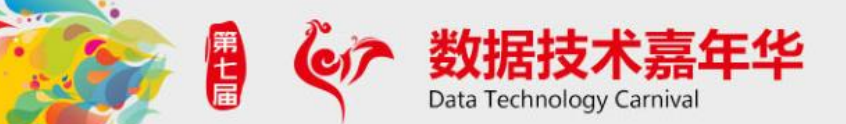

针对这个监听的问题,解决办法主要有以下两种:

1.将使用短连接方式的应用,修改为使用连接池方式,这是最根本 最彻底的解决方案。

2.增加更多的监听,以增加监听处理能力。

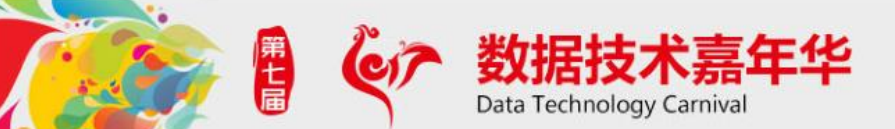

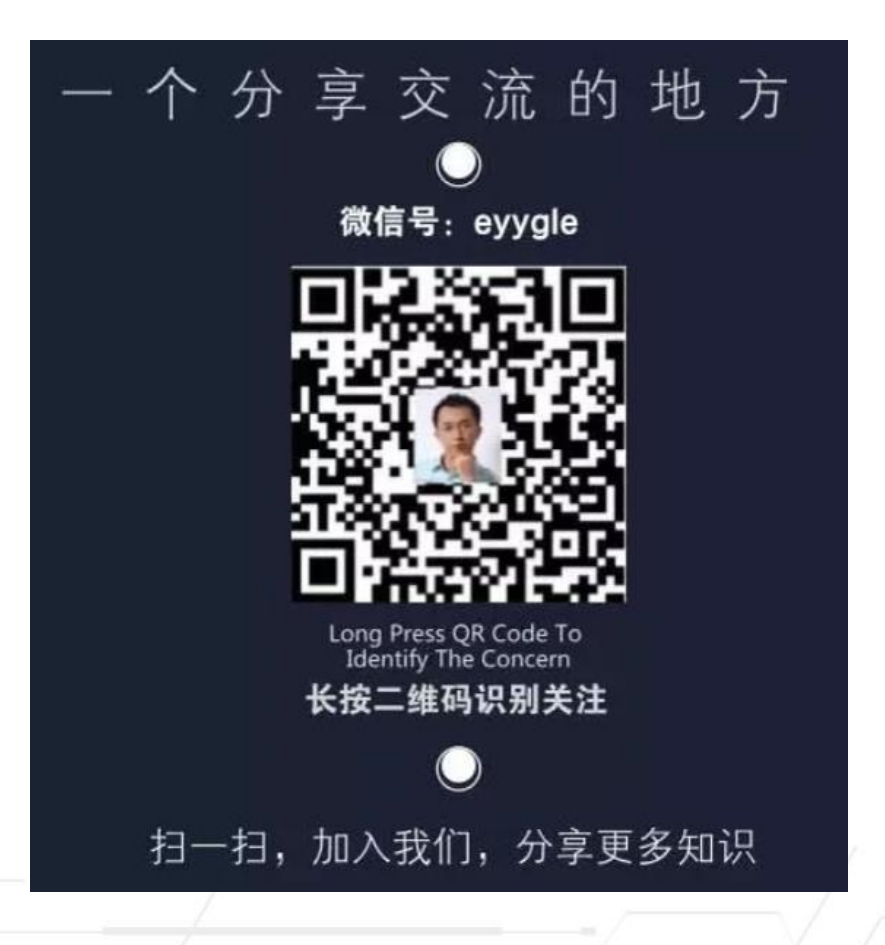

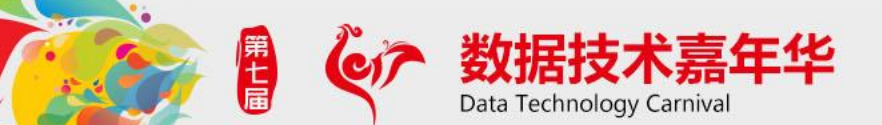

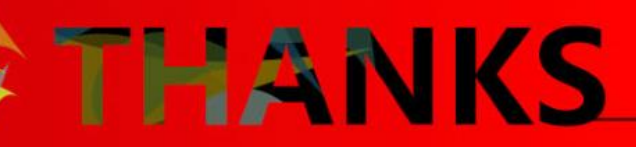

2

 $\bullet$